## **Remplir les bilans de fin de cycle 2**

## Dans le menu Bilans, cliquer sur « saisie individuelle et recherche de bilans

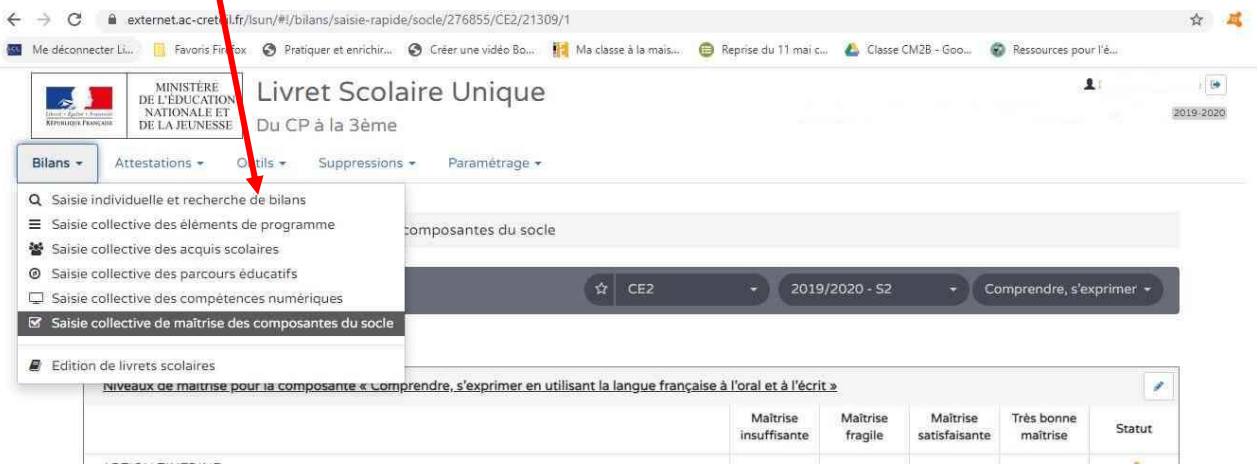

## Ensuite, au niveau de la période choisir « Cycle 2 »

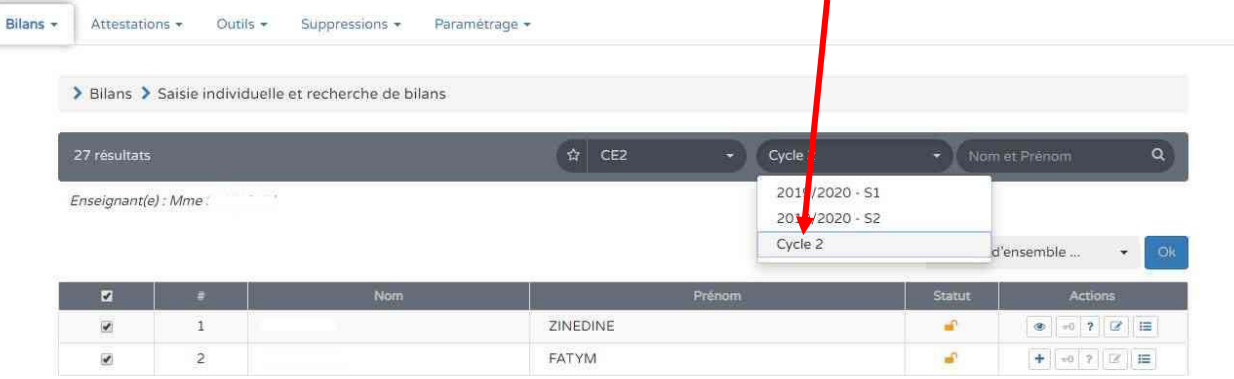

## Pour chaque élève, saisir le niveau de maîtrise des différentes composantes du socle (cliquer sur le crayon pour saisir)

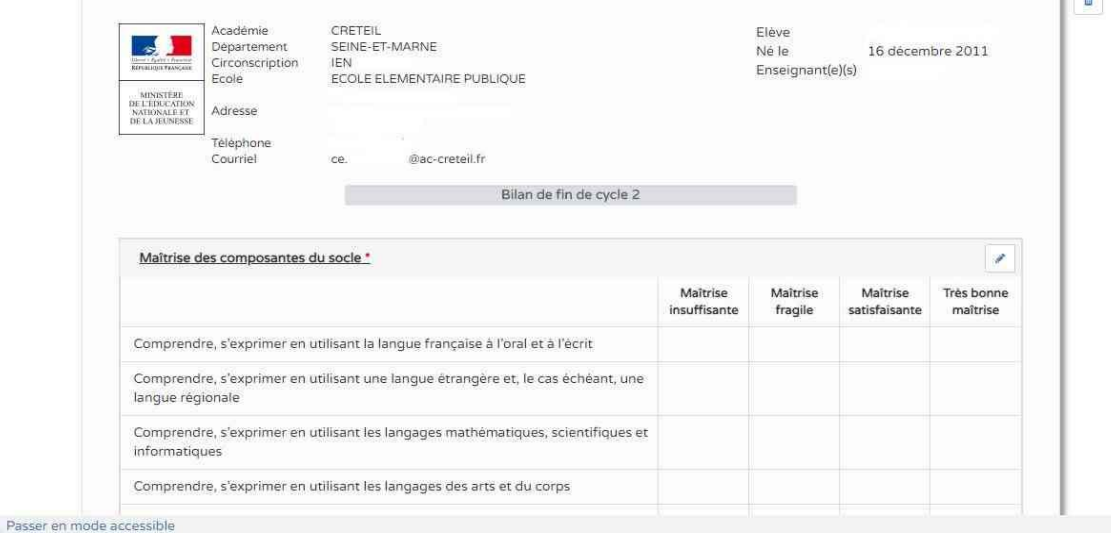